### **BAB V**

## **IMPLEMENTASI DAN PENGUJIAN SISTEM**

#### **5.1 IMPLEMENTASI SISTEM**

Tahap implementasi sistem merupakan proses menterjemahkan rancangan *(design)* yang telah di buat menjadi program aplikasi yang dapat di gunakan oleh admin dan kepala sekolah. Implementasi bertujuan untuk mengkonfirmasi modulmodul perancangan, sehingga pengguna dapat memberikan masukan kepada pembangun sistem. Hasil Implementasi terdiri dari rancangan input, output serta table.

#### **5.1.1 Form Login Admin**

Form login admin merupakan form bagi admin untuk melakukan proses login ke dalam sistem. Dalam form login pengguna harus memasukkan username dan password dengan benar untuk dapat masuk ke halaman utama. Jika username dan password salah maka pengguna tidak dapat masuk ke dalam halaman utama. Form login dapat di lihat pada gambar 5.1 berikut:

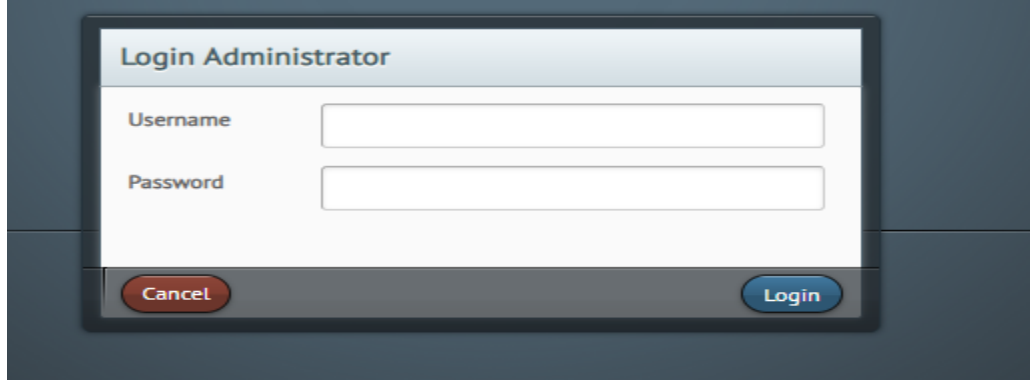

**Gambar 5.1 Form Login Admin**

### **5.1.2 Form Data Inventaris/Barang**

Form inventaris/barang merupakan form untuk Melihat inventaris/barang yang sedang berjalan dan bisa juga mengedit dan menghapus data barang seperti gambar 5.2 berikut:

| $admin \; v$ | Tambahkan Inventaris   |                                    |                                   |                                   |                             |                    |       |
|--------------|------------------------|------------------------------------|-----------------------------------|-----------------------------------|-----------------------------|--------------------|-------|
| Beranda      | <b>Data Inventaris</b> |                                    |                                   |                                   |                             |                    | ū     |
| Master Data  | s<br>Lihat 10          | Cari:<br>$\pm$ entri               |                                   |                                   |                             |                    |       |
| Proses       | s<br><b>NO</b>         | $\hat{u}$<br><b>Kode Aset</b>      | Nama Aset                         | $\frac{\alpha}{\nu}$<br>÷<br>Merk | $\frac{1}{2}$<br>Tipe       | Tahun <sup>n</sup> | Aksi  |
| Laporan      | J.<br>1                | AST0005                            | ALAT KANTOR LAINIVYA              |                                   |                             | 2005               | Q(Z)X |
|              | 10                     | AST0015                            | BANGUNAN GEDUNG LABORATORIUM      |                                   |                             | 2005               | QQX   |
|              | 11                     | <b>AST0018</b>                     | BANGUNAN GEDUNG PERPUSTKAAN       |                                   |                             | 2016               | QQX   |
|              | 12                     | AST0016                            | BANGUNAN GEDUNG TEMPAT IBADAH     |                                   |                             | 2008               | QQX   |
|              | 13                     | AST0017                            | BANGUNAN GEDUNG TEMPAT PENDIDIKAN |                                   |                             | 2010               | Q(Z)X |
|              | 14                     | AST0020                            | <b>BUKU</b>                       |                                   |                             | 2001               | QQX   |
|              | 15                     | AST0013                            | MEKANIK                           |                                   |                             | 2001               | Q(Z)  |
|              | 16                     | AST0003                            | MESIN KETIK                       |                                   |                             | 2001               | QQX   |
|              | 17                     | AST0006                            | MEUBELAIR                         |                                   |                             | 2001               | Q(Z)X |
|              | 18                     | AST0012                            | PERALATAN PERSONAL KOMPUTER       |                                   |                             | 2003               | QQX   |
|              |                        | Tampilan 1 sampai 10 dari 20 entri |                                   |                                   | Awal Balik 1 2 Lanjut Akhir |                    |       |

**Gambar 5.2 Form Inventaris/Barang**

### **5.1.3 Form Data Jenis Aset Inventaris**

Form jenis aset inventaris merupakan form untuk Melihat jenis aset inventaris yang sedang berjalan, dan bisa juga mengedit dan menghapus data jenis aset inventaris. dapat dilihat pada gambar 5.3 berikut:

| <b>Yang Login</b> | 音<br>Administrator              |                                  |                                 |  |            |                        |                           |        |        |  |
|-------------------|---------------------------------|----------------------------------|---------------------------------|--|------------|------------------------|---------------------------|--------|--------|--|
| $admin \; v$      | Tambahkan Jenis Aset            |                                  |                                 |  |            |                        |                           |        |        |  |
| Beranda<br>盒      | Data Jenis Aset                 |                                  |                                 |  |            |                        |                           |        | $\Box$ |  |
| ₽<br>Master Data  | Lihat 10<br>$\frac{4}{v}$ entri |                                  |                                 |  |            |                        | Cari:                     |        |        |  |
| ¢<br>V<br>Proses  | <b>NO</b>                       | Kode Harta                       | Nama Harta                      |  | Keterangan | <b>Tanggal Posting</b> | User<br>Posting           | Aksi   |        |  |
| laporan<br>₽      | 1                               | 001                              | PERALATAN DAN MESIN             |  |            | 2019-01-23             | admin                     | 21x    |        |  |
|                   | $\overline{2}$                  | 002                              | GEDUNG DAN BANGUNGAN            |  |            | 2019-01-23             | admin                     | $21$ X |        |  |
|                   | 3                               | 003                              | ASET TETAP LAINNYA              |  |            | 2019-01-23             | admin                     | $21$ X |        |  |
|                   | $\overline{4}$                  | 004                              | ASET TETAP YANG TIDAK DIGUNAKAN |  |            | 2019-01-23             | admin                     | 21     |        |  |
|                   |                                 | Tampilan 1 sampai 4 dari 4 entri |                                 |  |            |                        | Aval Balik 1 Lanjut Akhir |        |        |  |
|                   |                                 |                                  |                                 |  |            |                        |                           |        |        |  |
|                   |                                 |                                  |                                 |  |            |                        |                           |        |        |  |
|                   |                                 |                                  |                                 |  |            |                        |                           |        |        |  |

**Gambar 5.3 Form Jenis Aset Inventaris**

## **5.1.4 Form Data Golongan Inventaris**

Form golongan inventaris merupakan form untuk Melihat golongan inventaris yang sedang berjalan, dan bisa juga mengedit dan menghapus data golongan inventaris. dapat dilihat pada gambar 5.4 berikut:

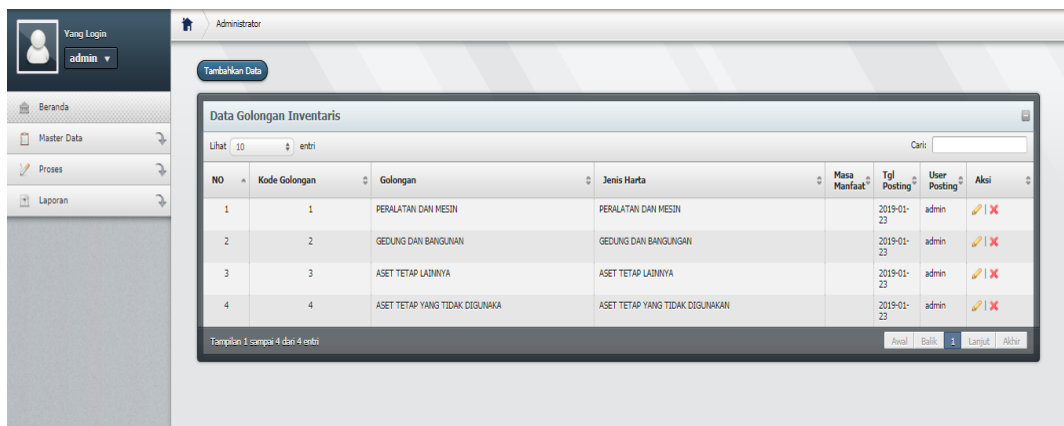

## **Gambar 5.4 Form Data Golongan Inventaris**

#### **5.1.5 Form Data Sub Golongan Inventaris**

Form sub golongan inventaris merupakan form untuk Melihat sub golongan inventaris yang sedang berjalan, dan bisa juga mengedit dan menghapus data sub golongan inventaris. dapat dilihat pada gambar 5.5 berikut:

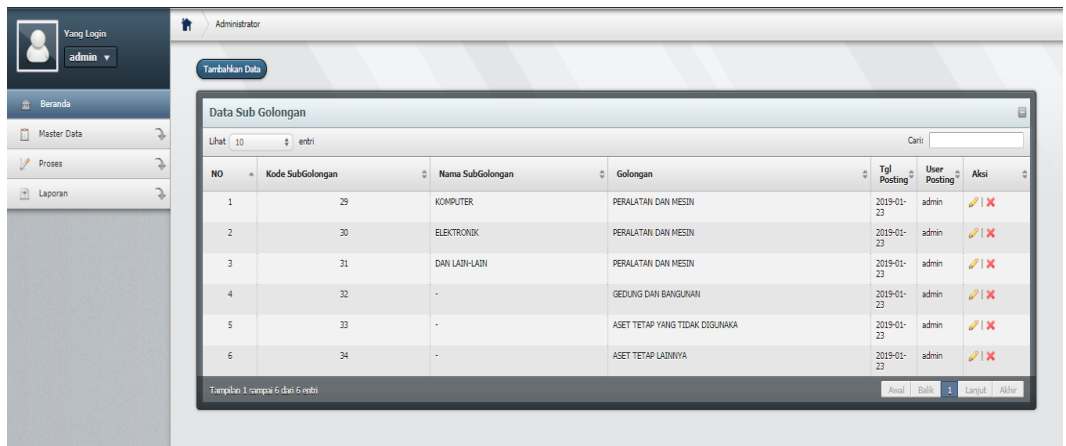

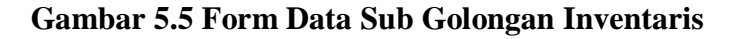

#### **5.1.6 Form Data Ruangan**

Form ruangan merupakan form untuk Melihat ruangan yang sedang berjalan, dan bisa juga mengedit dan menghapus data ruangan. dapat dilihat pada gambar 5.6 berikut:

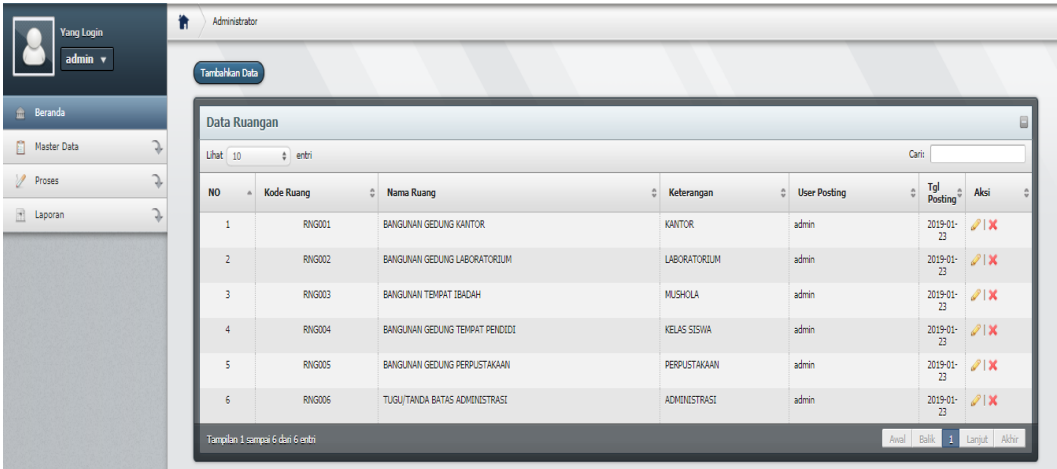

#### **Gambar 5.6 Form Data Ruangan**

## **5.1.7 Form Data Sumber**

Form sumber merupakan form untuk Melihat sumber yang sedang berjalan, dan bisa juga mengedit dan menghapus data sumber. dapat dilihat pada gambar 5.7 berikut:

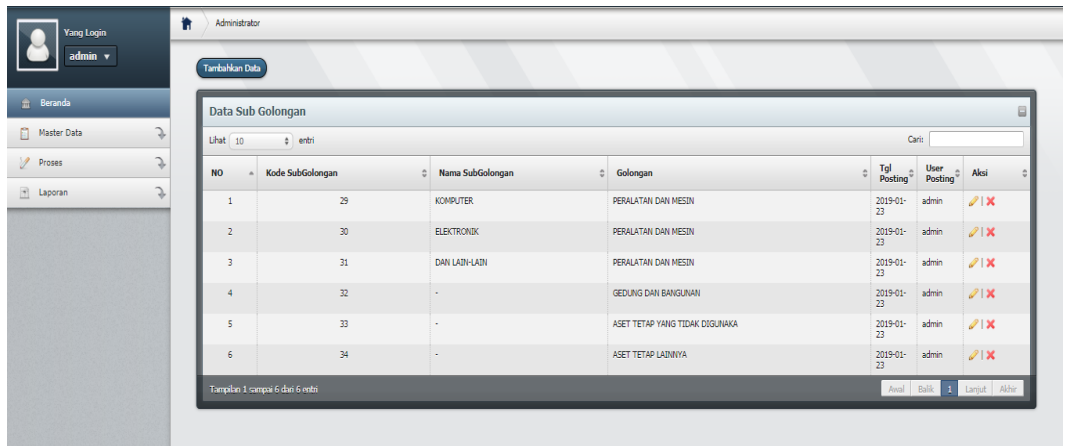

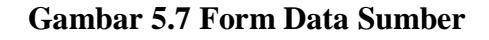

#### **5.1.8 Form Data Pengadaan inventaris**

Form pengadaan inventaris merupakan form untuk Melihat pengadaan inventaris yang sedang berjalan, dan bisa juga mengedit dan menghapus data pengadaan inventaris. dapat dilihat pada gambar 5.8 berikut:

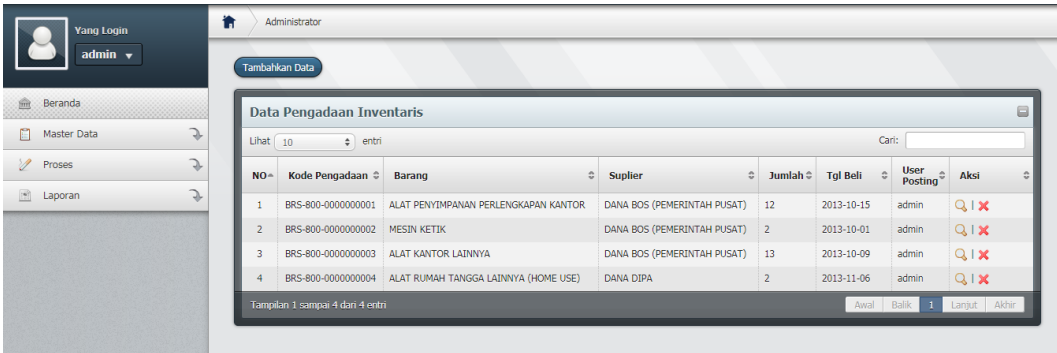

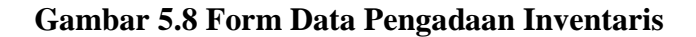

### **5.1.9 Form Data Penempatan Inventaris**

Form penempatan inventaris merupakan form untuk Melihat penempatan inventaris yang sedang berjalan, dan bisa juga mengedit dan menghapus data penempatan inventaris. dapat dilihat pada gambar 5.9 berikut:

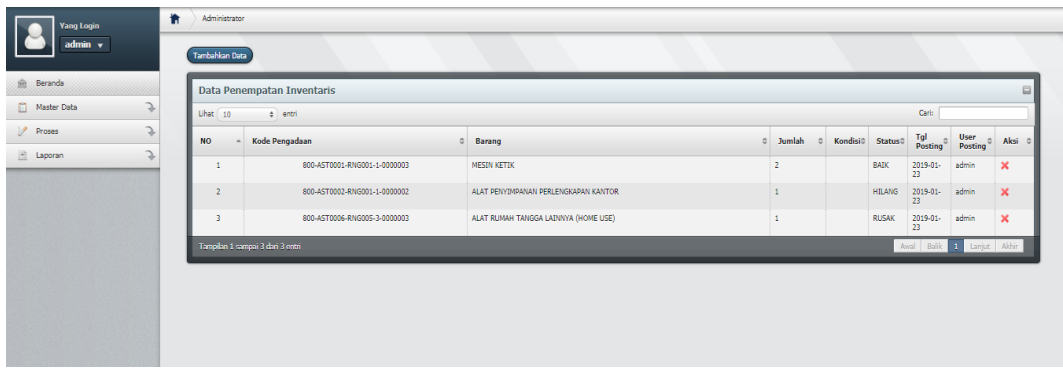

## **Gambar 5.9 Form Data Penempatan Inventaris**

## **5.1.10 Form Data Pindah/Mutasi Inventaris**

Form pindah/mutasi inventaris merupakan form untuk Melihat pindah/mutasi inventaris yang sedang berjalan, dan juga menghapus data sumber. dapat dilihat pada gambar 5.10 berikut:

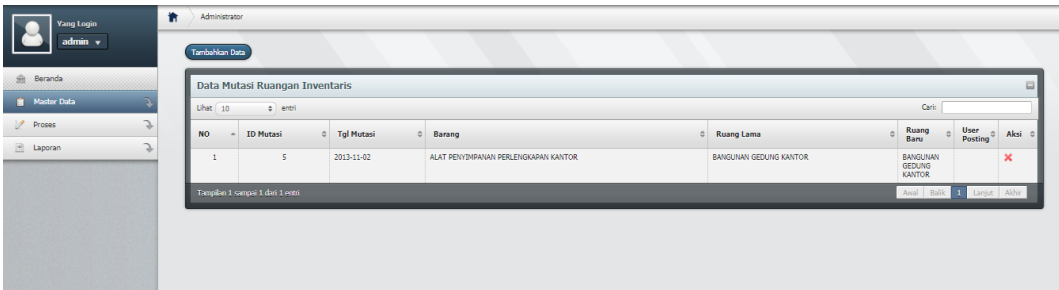

### **Gambar 5.10 Form Data Sumber**

# **5.1.11 Form Data** *Maintnance* **Inventaris**

Form *maintenance* inventaris merupakan form untuk Melihat *maintenance*  inventaris yang sedang berjalan, dan bisa juga menghapus data *maintenance*  inventaris. dapat dilihat pada gambar 5.11 berikut:

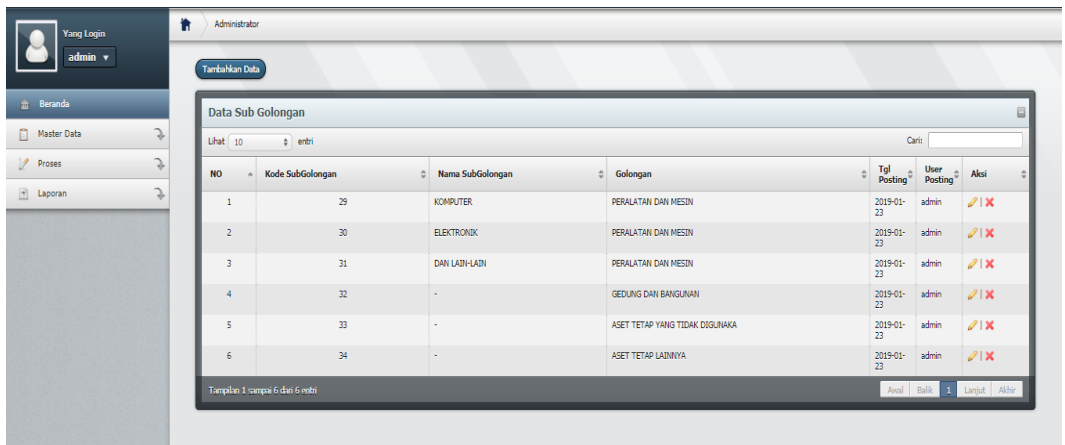

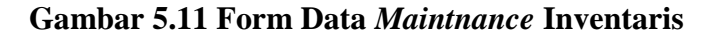

#### **5.1.12 Form Data Perubahan Status Inventaris**

Form perubahan status inventaris merupakan form untuk Melihat perubahan status inventaris yang sedang berjalan, dan bisa juga menghapus data perubahan status inventaris. dapat dilihat pada gambar 5.12 berikut:

| 昔<br>Yang Login                          | Administrator  |                                  |                   |                                |                |                 |                           |
|------------------------------------------|----------------|----------------------------------|-------------------|--------------------------------|----------------|-----------------|---------------------------|
| $admin \ \ v$                            | Tambahkan Data |                                  |                   |                                |                |                 |                           |
| <b>Beranda</b>                           |                | Data Sub Golongan                |                   |                                |                |                 | $\Box$                    |
| G.<br>Master Data                        | Lihat 10       | $e$ entri                        |                   |                                | Cari:          |                 |                           |
| C.<br>Proses                             | <b>NO</b>      | Kode SubGolongan                 | Nama SubGolongan  | Golongan                       | Tgl<br>Posting | User<br>Posting | Aksi                      |
| $\overline{\phantom{a}}$<br>Laporan<br>÷ | 1              | 29                               | <b>KOMPUTER</b>   | PERALATAN DAN MESIN            | 2019-01-<br>23 | admin           | 21x                       |
|                                          | $\overline{2}$ | 30 <sub>1</sub>                  | <b>ELEKTRONIK</b> | PERALATAN DAN MESIN            | 2019-01-<br>23 | admin           | 21x                       |
|                                          | $\overline{3}$ | 31                               | DAN LAIN-LAIN     | PERALATAN DAN MESIN            | 2019-01-<br>23 | admin           | $\mathscr{O}(\mathbf{X})$ |
|                                          | $\overline{4}$ | 32                               | $\sim$            | GEDUNG DAN BANGUNAN            | 2019-01-<br>23 | admin           | $\mathscr{O}(\mathbf{X})$ |
|                                          | 5              | 33                               |                   | ASET TETAP YANG TIDAK DIGUNAKA | 2019-01-<br>23 | admin           | 21                        |
|                                          | 6              | 34                               | $\sim$            | ASET TETAP LAINNYA             | 2019-01-<br>23 | admin           | $21$ X                    |
|                                          |                | Tampilan 1 sampai 6 dari 6 entri |                   |                                |                |                 | Awal Balik 1 Lanjut Akhir |

**Gambar 5.12 Form Data Perubahan Status Inventaris**

### **5.1.13 Form Tambah Data Inventaris/Barang**

Form Data Inventaris/Barang merupakan form bagi admin untuk menambahkan data Inventaris/Barang. Form input Inventaris/Barang dapat dilihat pada gambar 5.13 berikut:

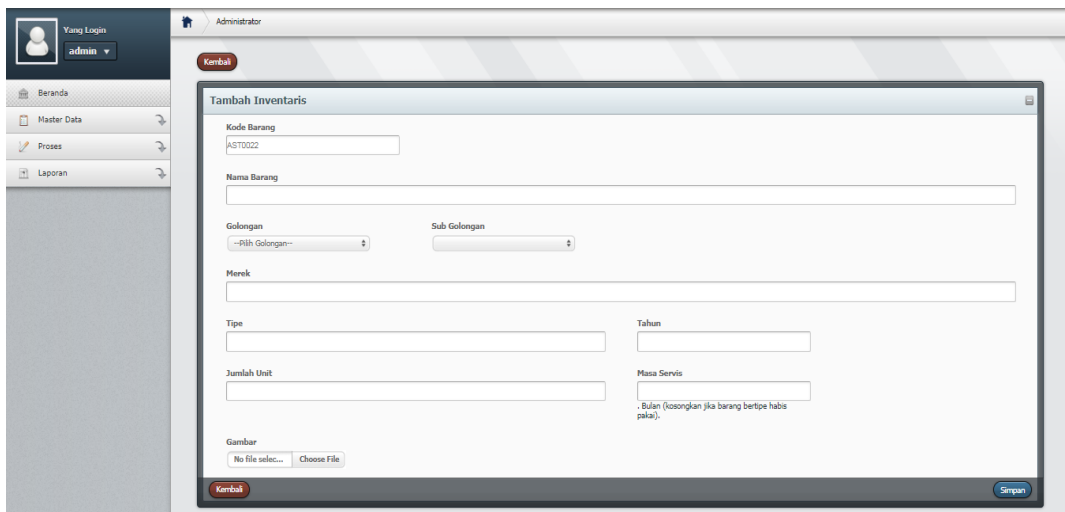

**Gambar 5.13 Form Tambah Inventaris/Barang**

## **5.1.14 Form Tambah Data Jenis Aset Inventaris**

Form input Data Jenis Aset Inventaris merupakan form bagi admin untuk menambahkan data Jenis Aset Inventaris. Form Input Tambah Jenis Aset Inventaris dapat dilihat pada gambar 5.14 berikut:

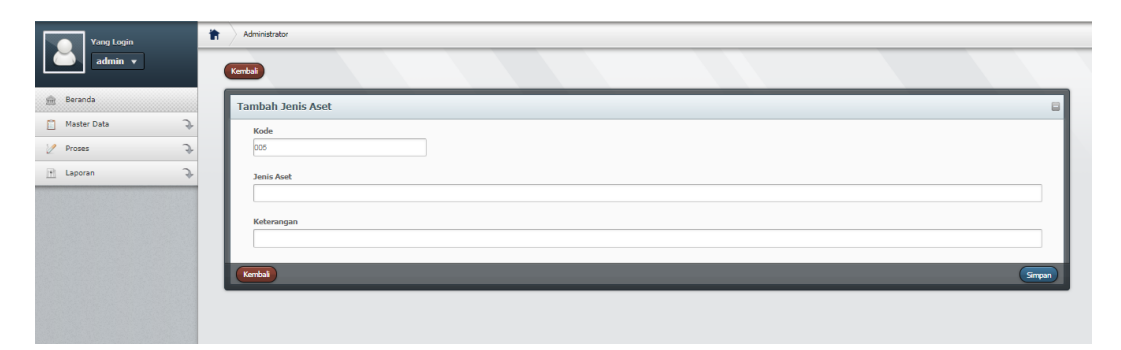

**Gambar 5.14 Form tambah data jenis aset inventaris**

## **5.1.15 Form Tambah Data Golongan Inventaris**

Form input Data Golongan Inventaris merupakan form bagi admin untuk menambahkan data Golongan Inventaris. Form Input Tambah Golongan Inventaris dapat dilihat pada gambar 5.15 berikut:

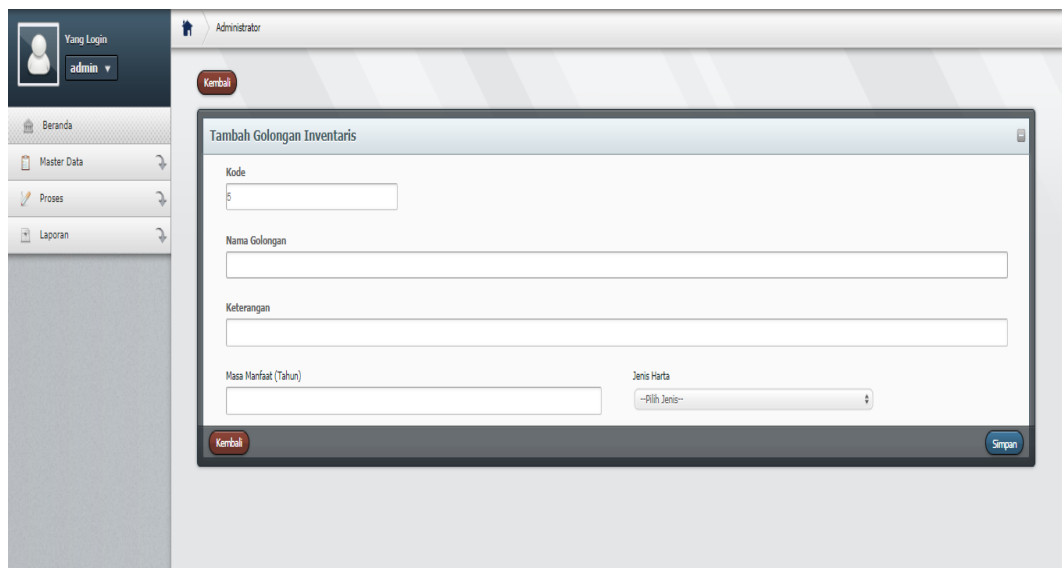

**Gambar 5.15 Form tambah data golongan inventaris**

## **5.1.16 Form Tambah Data Sub Golongan Inventaris**

Form input Data Sub Golongan Inventaris merupakan form bagi admin untuk menambahkan data Sub Golongan Inventaris. Form Input Tambah Sub Golongan Inventaris dapat dilihat pada gambar 5.16 berikut:

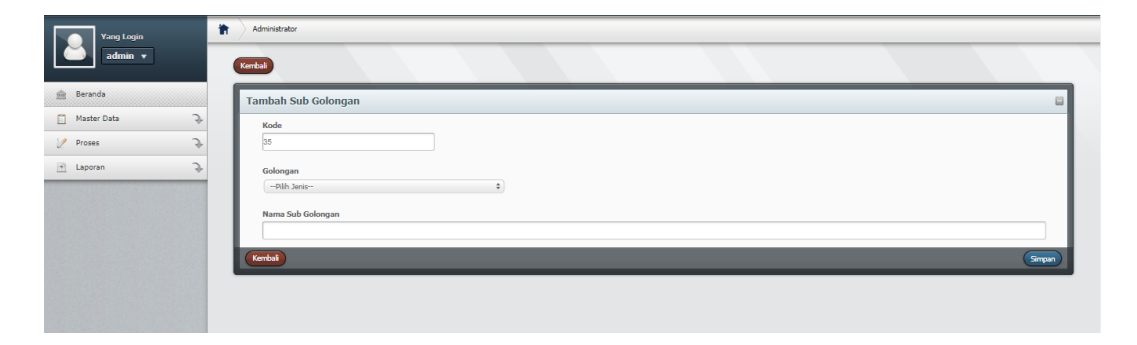

**Gambar 5.16 Form tambah data sub golongan inventaris**

## **5.1.17 Form Tambah Data Ruangan**

Form input Data Ruangan merupakan form bagi admin untuk menambahkan data Ruangan. Form Input Tambah Ruangan dapat dilihat pada gambar 5.17 berikut:

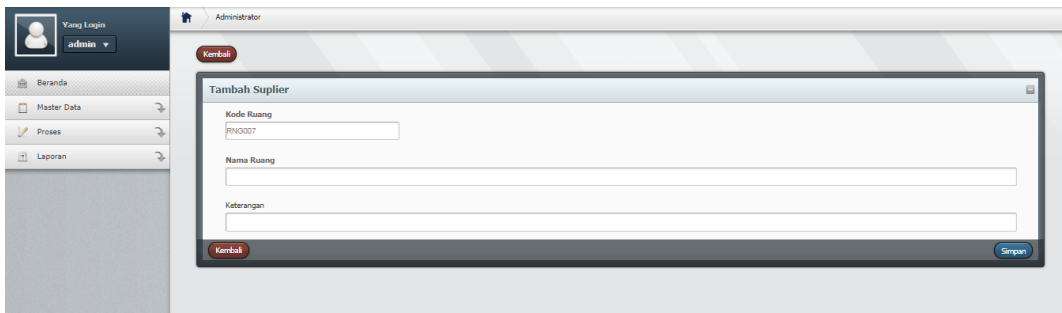

#### **Gambar 5.17 Form tambah data ruangan**

# **5.1.18 Form Tambah Data Sumber**

Form input Data Sumber merupakan form bagi admin untuk menambahkan data Sumber. Form Input Tambah Sumber dapat dilihat pada gambar 5.18 berikut:

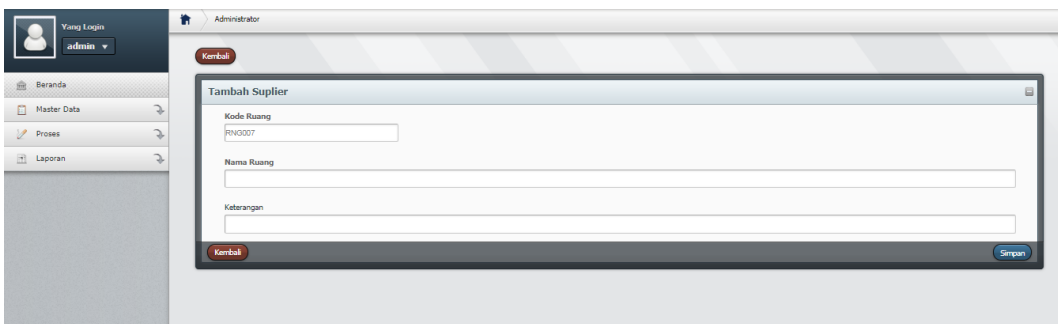

## **Gambar 5.18 Form tambah data sumber**

#### **5.1.19 Form Tambah Data Pengadaan Inventaris**

Form input Data Pengadaan Inventaris merupakan form bagi admin untuk menambahkan data Pengadaan Inventaris. Form Input Tambah pengadaan inventaris dapat dilihat pada gambar 5.19 berikut:

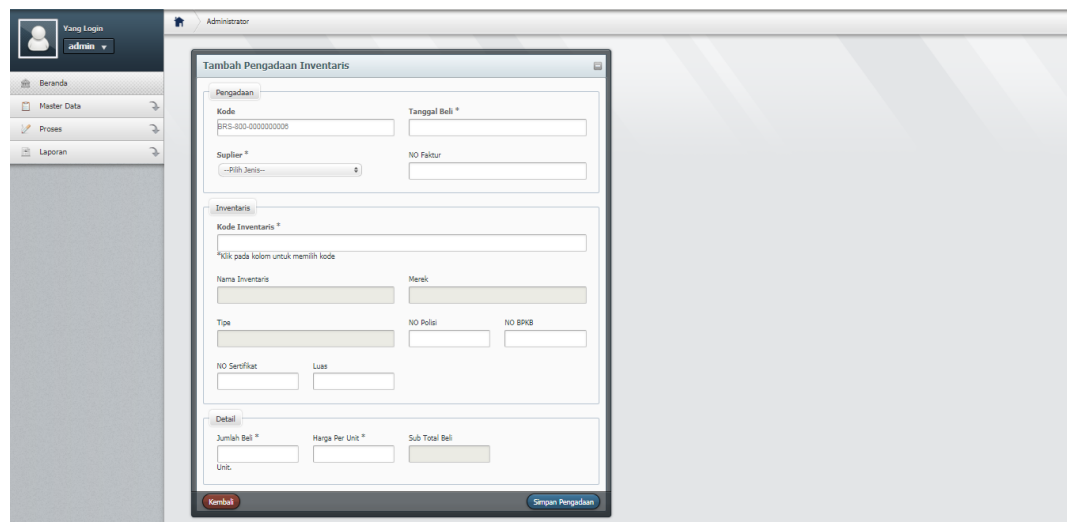

**Gambar 5.19 Form tambah data pengadaan inventaris**

### **5.1.20 Form Tambah Data Penempatan Inventaris**

Form input Data penempatan inventaris merupakan form bagi admin untuk menambahkan data penempatan inventaris. Form Input Tambah penempatan inventaris dapat dilihat pada gambar 5.20 berikut:

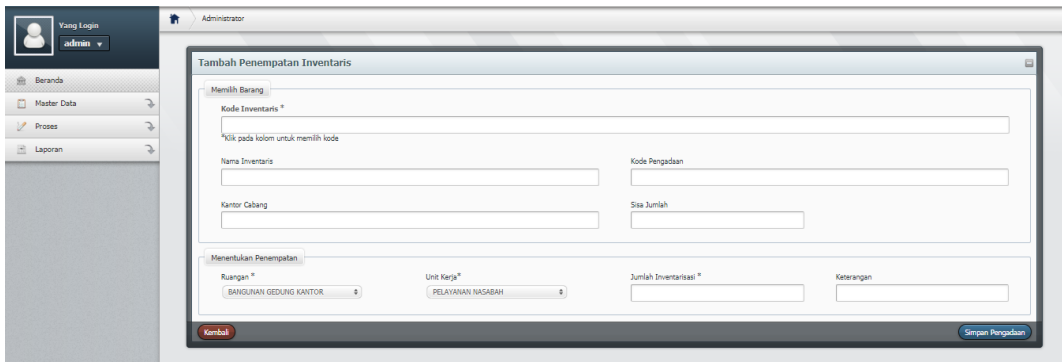

**Gambar 5.20 Form tambah data penempatan inventaris**

### **5.1.21 Form Tambah Data Pindah/Mutasi Inventaris**

Form input Data pindah/mutasi inventaris merupakan form bagi admin untuk menambahkan data pindah/mutasi inventaris. Form Input Tambah pindah/mutasi inventaris dapat dilihat pada gambar 5.21 berikut:

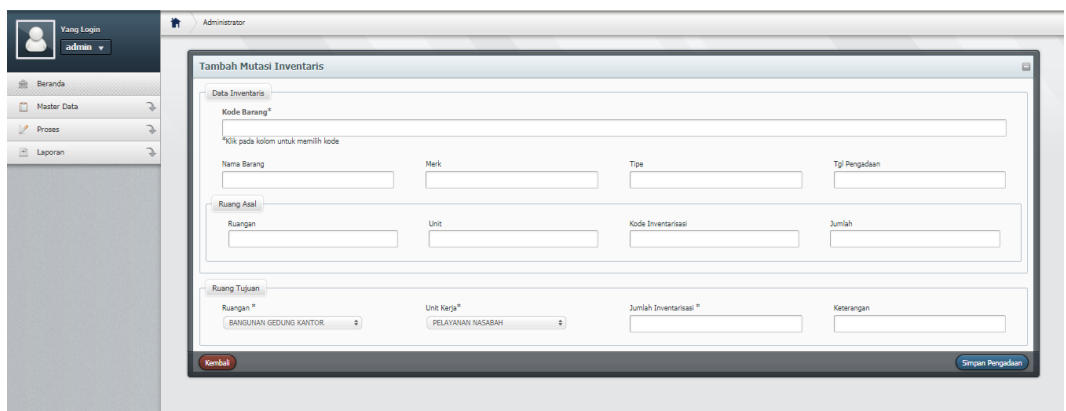

**Gambar 5.21 Form tambah data pindah/mutasi inventaris**

#### **5.1.22 Form Tambah Data** *Maintenance* **Inventaris**

Form input Data *maintenance* inventaris merupakan form bagi admin untuk menambahkan data *maintenance* inventaris. Form Input Tambah *maintenance* inventaris dapat dilihat pada gambar 5.22 berikut:

| Yang Login                              | 省<br>Administrator                   |                      |                         |                |                  |  |  |  |  |
|-----------------------------------------|--------------------------------------|----------------------|-------------------------|----------------|------------------|--|--|--|--|
| $admin$ $\sqrt$                         | <b>Tambah Maintenance Inventaris</b> |                      |                         |                | $\Box$           |  |  |  |  |
| <b>金</b> Beranda                        | Data Inventaris                      |                      |                         |                |                  |  |  |  |  |
| Master Data<br>$\overline{\phantom{a}}$ | Kode Barang*                         |                      |                         |                |                  |  |  |  |  |
| $\mathscr{D}$ Proses<br>J.              | *Klik pada kolom untuk memilih kode  |                      |                         |                |                  |  |  |  |  |
| $\Box$ Laporan<br>÷                     | Nama Barang                          | Merk                 | Tipe                    | Tgl Pengadaan  |                  |  |  |  |  |
|                                         |                                      |                      |                         |                |                  |  |  |  |  |
|                                         | Ruangan<br>Ruangan                   | Unit                 | Kode Inventarisasi      | Jumlah         |                  |  |  |  |  |
|                                         |                                      |                      |                         |                |                  |  |  |  |  |
|                                         |                                      |                      |                         |                |                  |  |  |  |  |
|                                         | Service                              |                      |                         |                |                  |  |  |  |  |
|                                         | Tempat Servis <sup>8</sup>           | Keluhan <sup>®</sup> | Keterangan <sup>®</sup> | Tanggal Servis |                  |  |  |  |  |
|                                         |                                      |                      |                         |                |                  |  |  |  |  |
|                                         | Biaya                                |                      |                         |                |                  |  |  |  |  |
|                                         |                                      |                      |                         |                |                  |  |  |  |  |
|                                         | Kembali                              |                      |                         |                | Simpan Pengadaan |  |  |  |  |
|                                         |                                      |                      |                         |                |                  |  |  |  |  |

**Gambar 5.22 Form tambah data** *maintenance* **inventaris**

## **5.1.23 Form Tambah Data Perubahan Status Inventaris**

Form input Data perubahan status inventaris merupakan form bagi admin untuk menambahkan data perubahan status inventaris. Form Input Tambah perubahan status inventaris dapat dilihat pada gambar 5.23 berikut:

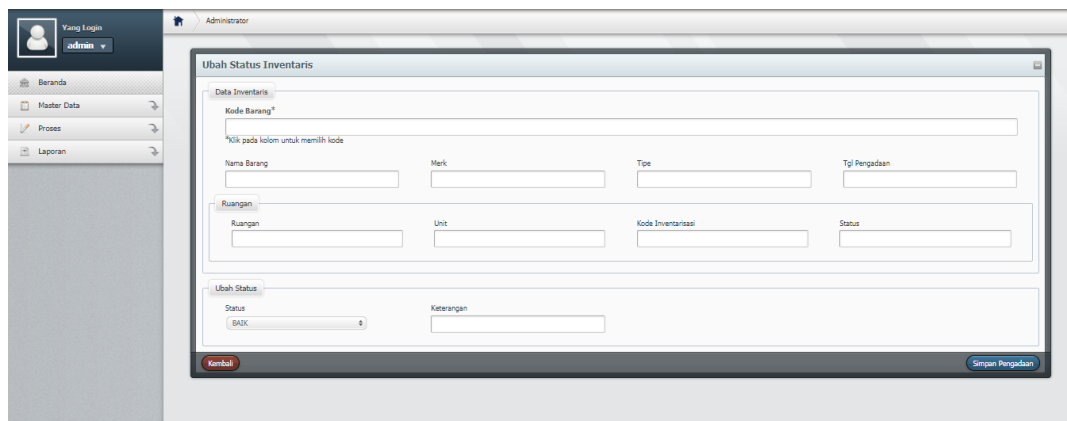

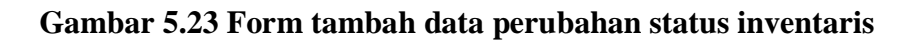

# **5.1.24 Form Output Halaman Profil**

Form Output Halaman Profil merupakan form untuk melihat data Admin, dan user bila ingin mengedit profil Klik tombol Profil. Seperti pada gambar 5.24 dibawah:

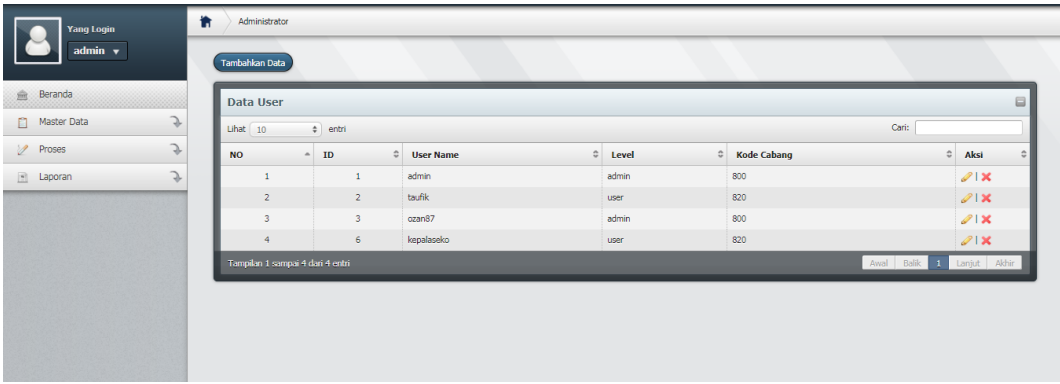

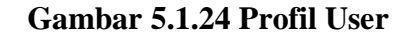

### **5.1.25 Form Output Halaman Menu Utama**

Form halaman utama berasal dari rancangan halaman utama. Form halaman utama digunakan sebagai pendukung antara form satu dengan form yang lain. Form halaman utama dapat dilihat pada gambar 5.25 dibawah:

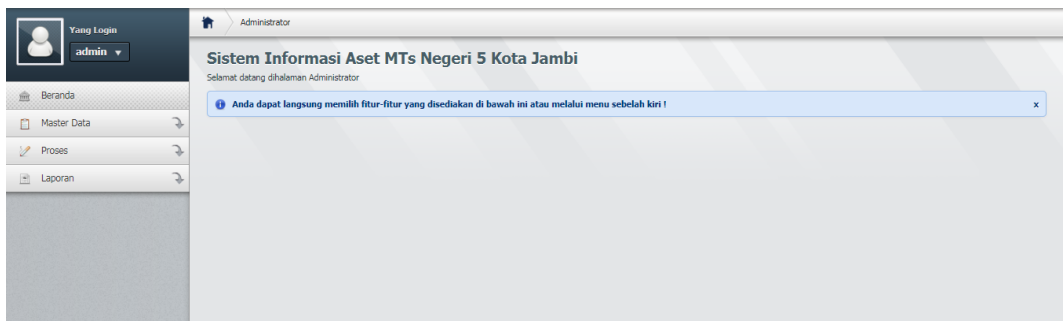

**Gambar 5.25 Form Output Halaman Menu Utama**

# **5.2 PENGUJIAN SISTEM**

Pada tahapan ini, akan dilakukan tahapan pengujian terhadap hasil rancangan yang telah dibuat. Tahapan pengujian ini agar program yang dihasilkan telah sesuai dengan tujuan yang ingin dicapai dan untuk menghindari kesalahankesalahan dalam program.

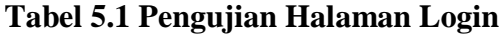

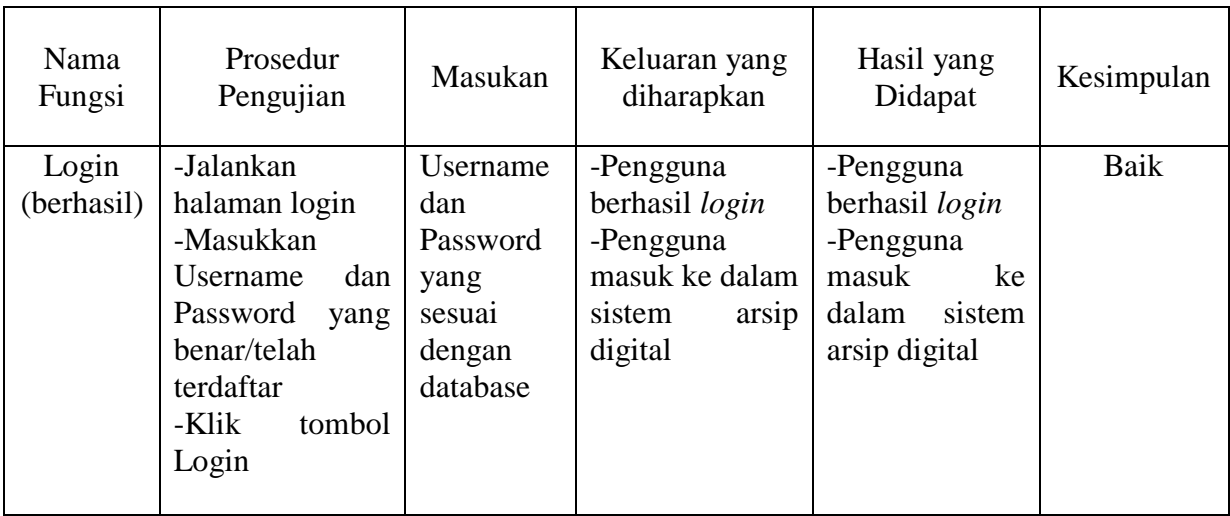

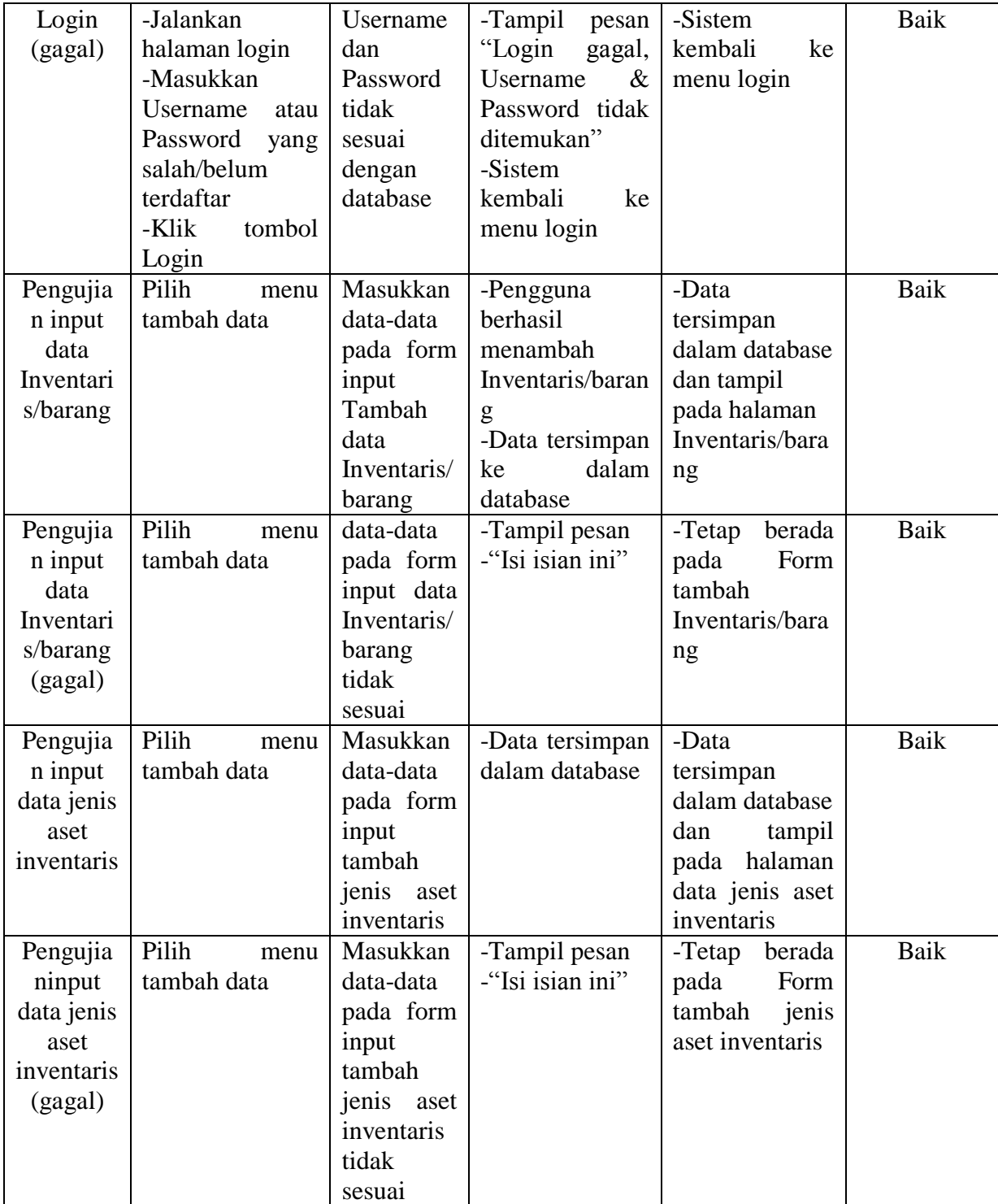

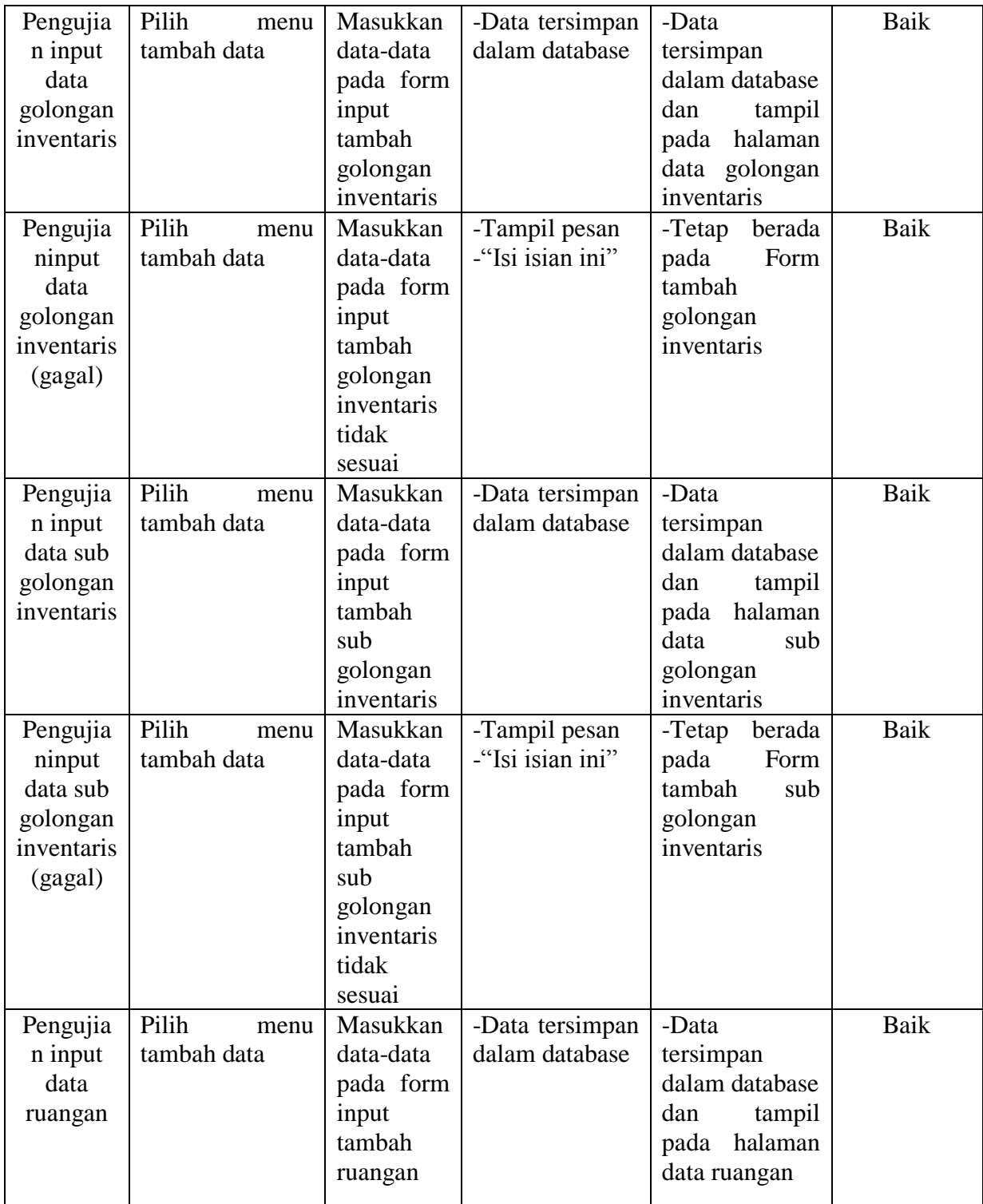

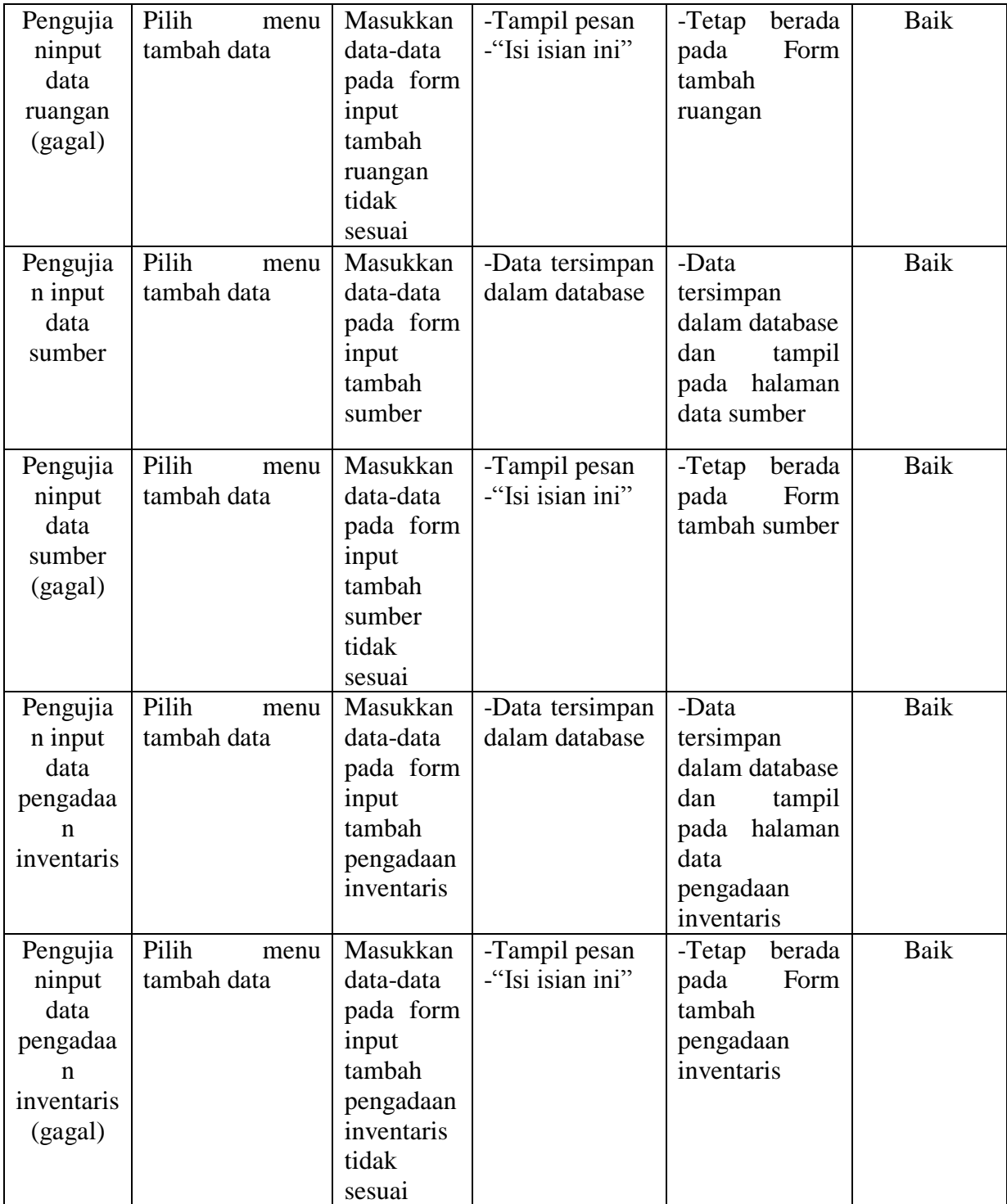

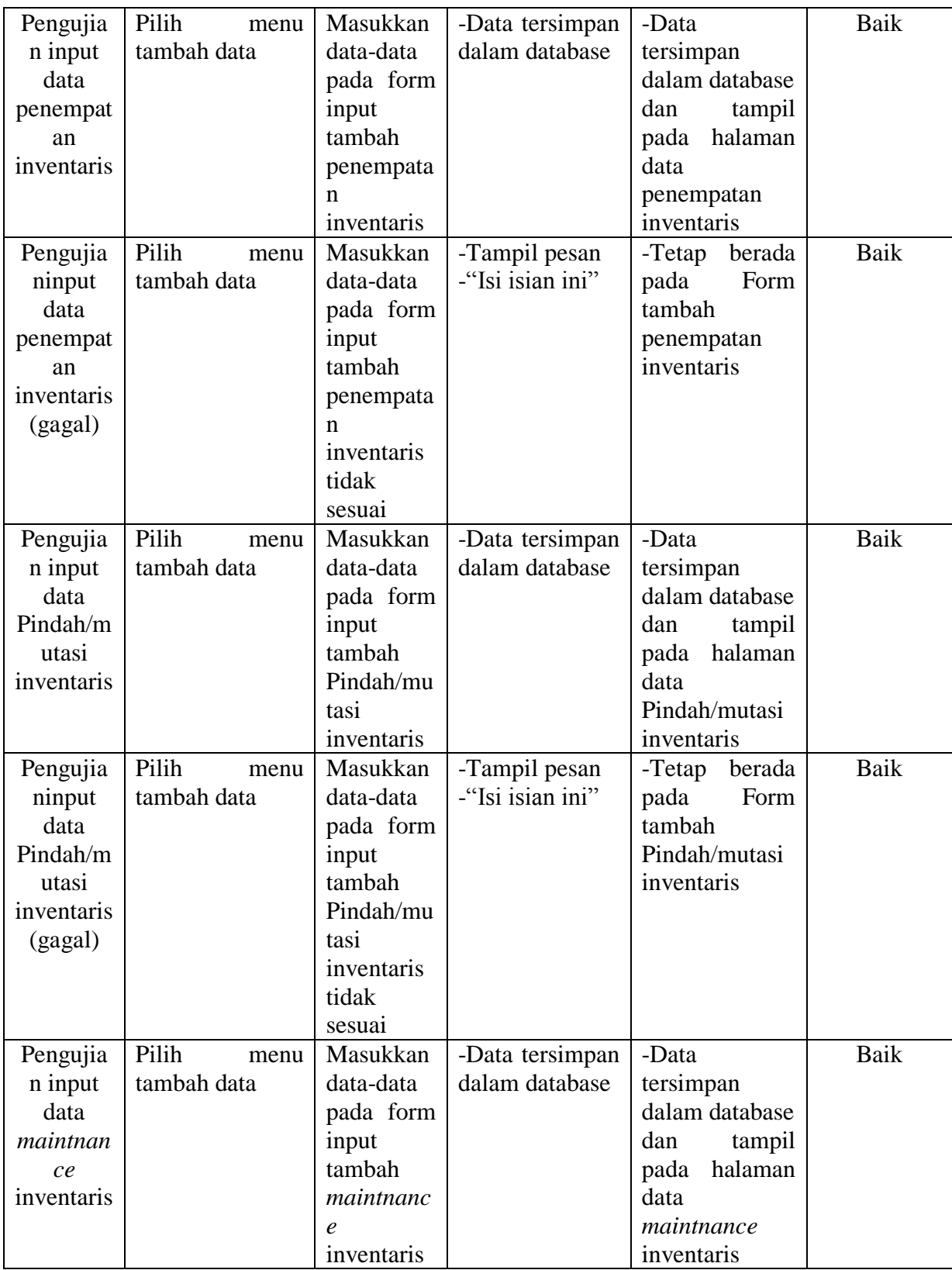

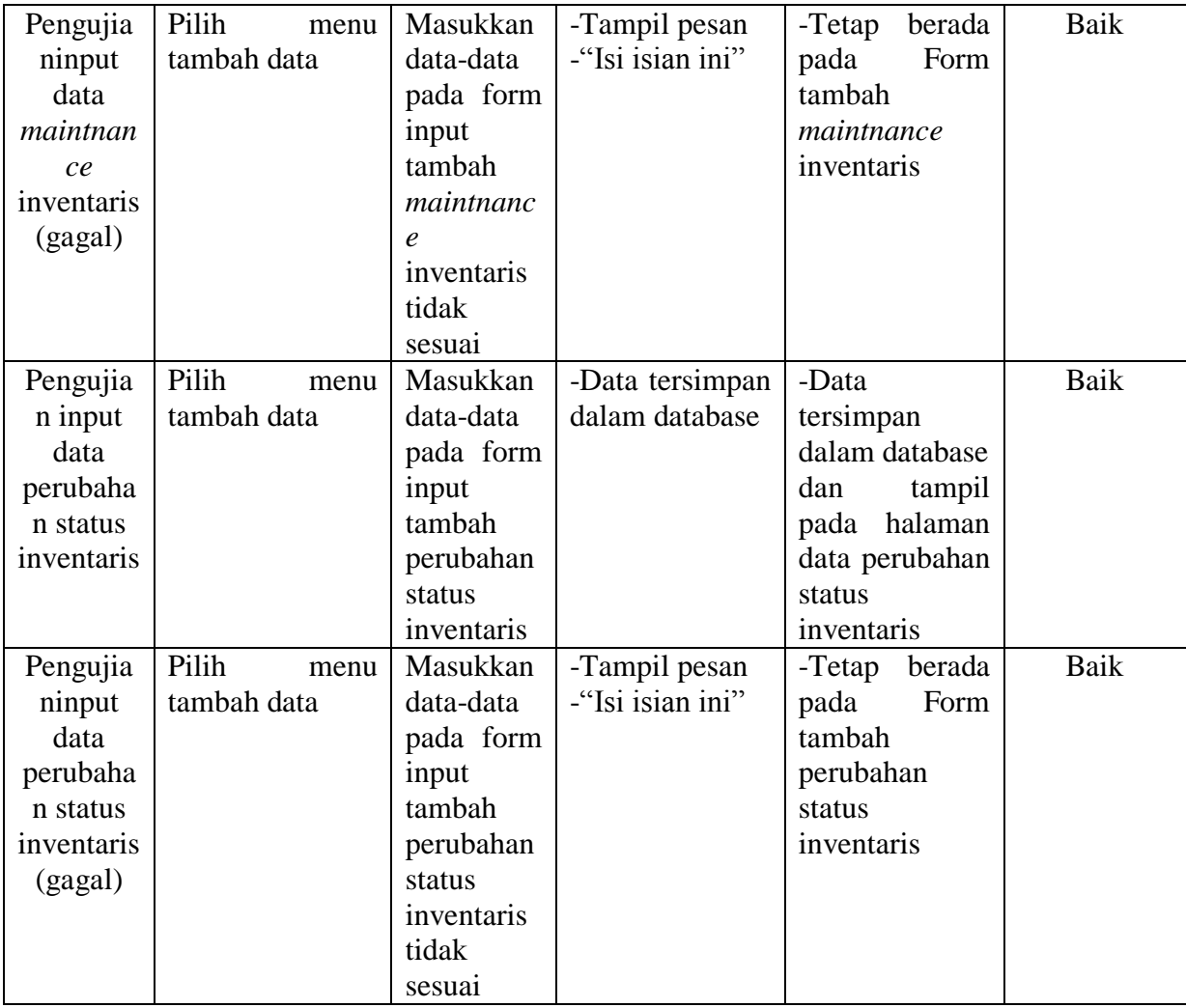

Setelah melalui tahapan pengujian sistem yang telah dilakukan oleh penulis, maka dapat disimpulkan bahwa sistem yang telah dirancang oleh penulis telah berfungsi dengan baik dan hasil yang diperoleh sesuai dengan konsep dasar rancangan yang telah dibuat.

## **5.3 ANALISA HASIL SISTEM**

Adapun analisis hasil yang dicapai oleh sistem yang telah rancang guna mengatasi permasalahan yang terjadi pada MTs Negeri 5 Kota Jambi sebagai berikut :

- 1. Dapat membantu pegawai di MTs Neger 5 Kota Jambi dalam pengelolaan aset.
- 2. Dapat menyediakan suatu database yang dapat menyimpan dokumen arsip sehingga penyimpanan dokumen dapat terorganisasi dengan baik.
- 3. Menghemat waktu, sehingga pegawai tidak kesusahan dalam mendapatkan berkas yang hilang atau rusak.
- 4. Mempercepat dan mempermudah dalam proses pencarian aset yang dibutuhkan.